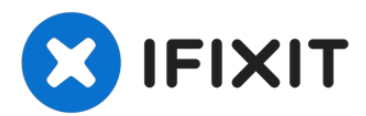

# **Tagital T9X Camera Replacement**

Written By: Adam Bamforth

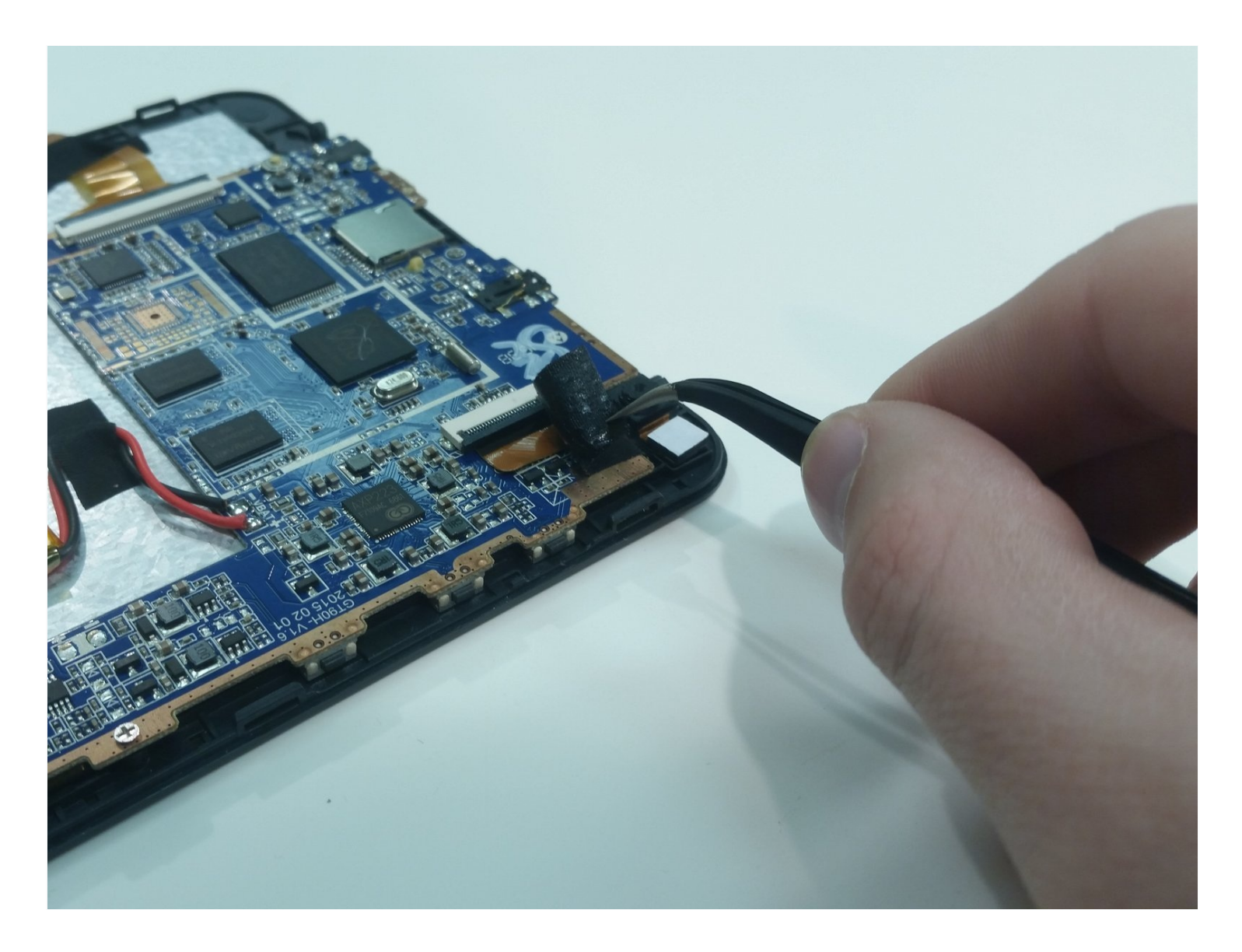

# **TOOLS:**

64 Bit [Driver](https://www.ifixit.com/products/mako-driver-kit-64-precision-bits) Kit (1) iFixit [Opening](https://www.ifixit.com/products/ifixit-opening-tool) Tool (1) [Tweezers](https://www.ifixit.com/products/tweezers) (1) [Spudger](https://www.ifixit.com/products/spudger) (1)

### **Step 1 — Back Cover**

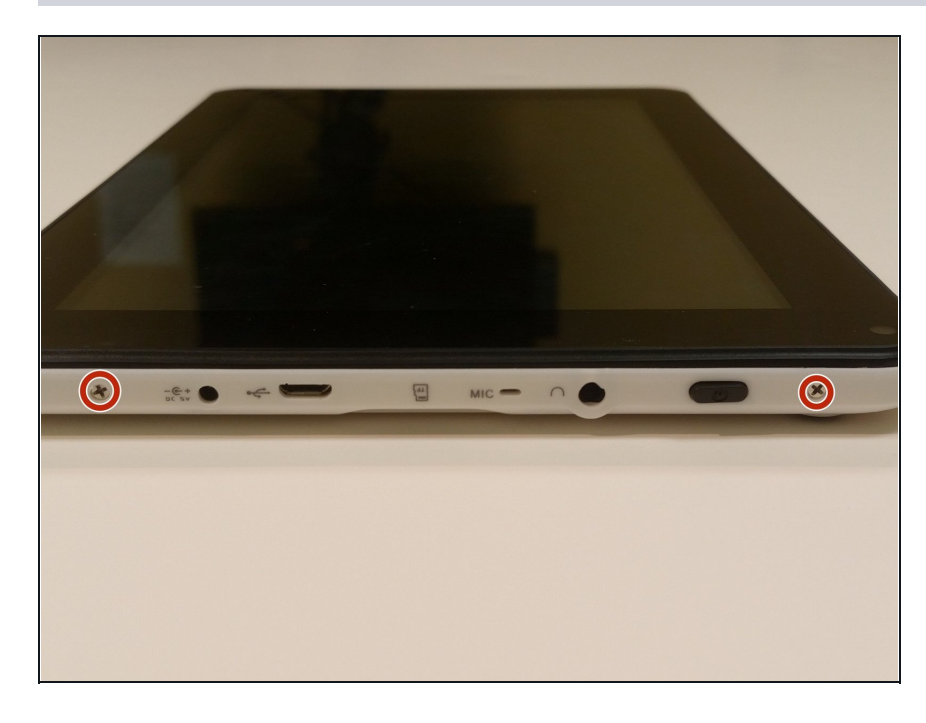

- With the tablet turned off, remove the two 5mm Phillips head screws from the top of the tablet.
- **These screws are extremely** easy to lose. Be sure to store them in a safe place.

## **Step 2**

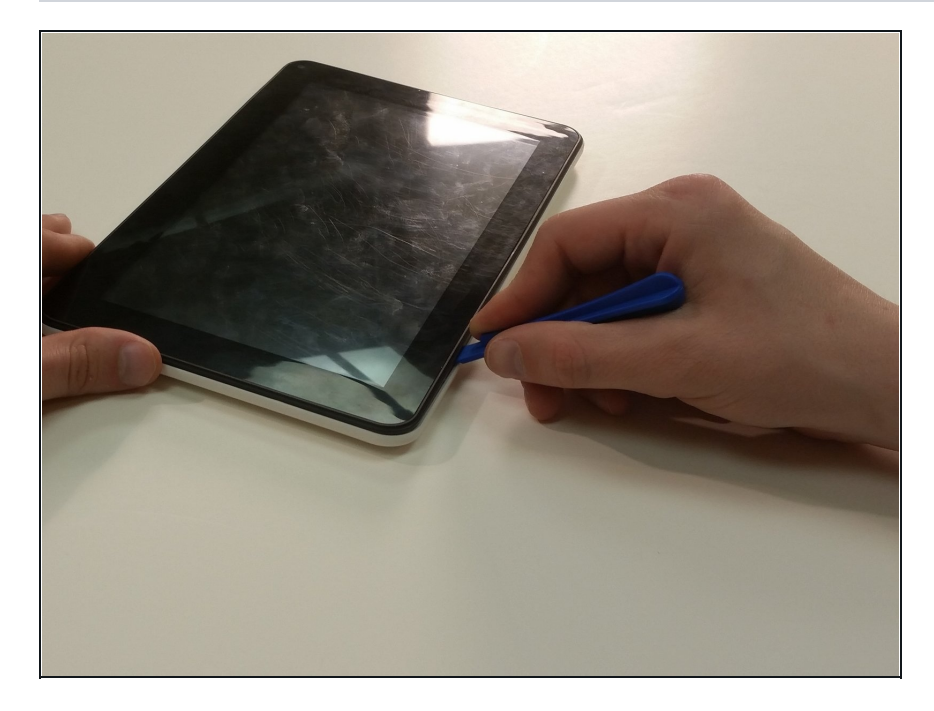

- Use a 1 cm wide plastic opening tool to remove the back panel. Go around the entire back panel to ensure safe removal.
- The power, return, and volume buttons are not firmly secured to the panel; it is likely they will fall off in the process of removing the panel.

#### **Step 3 — Camera**

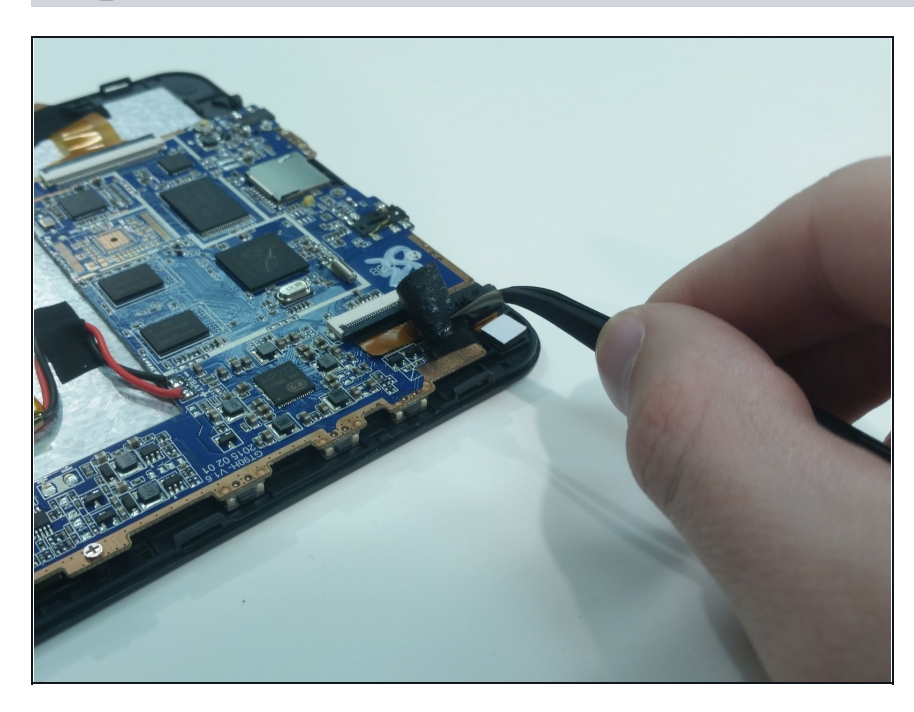

Using [tweezers,](https://www.ifixit.com/products/tweezers) carefully remove the cloth covering from the ribbon connector for the camera.

# **Step 4**

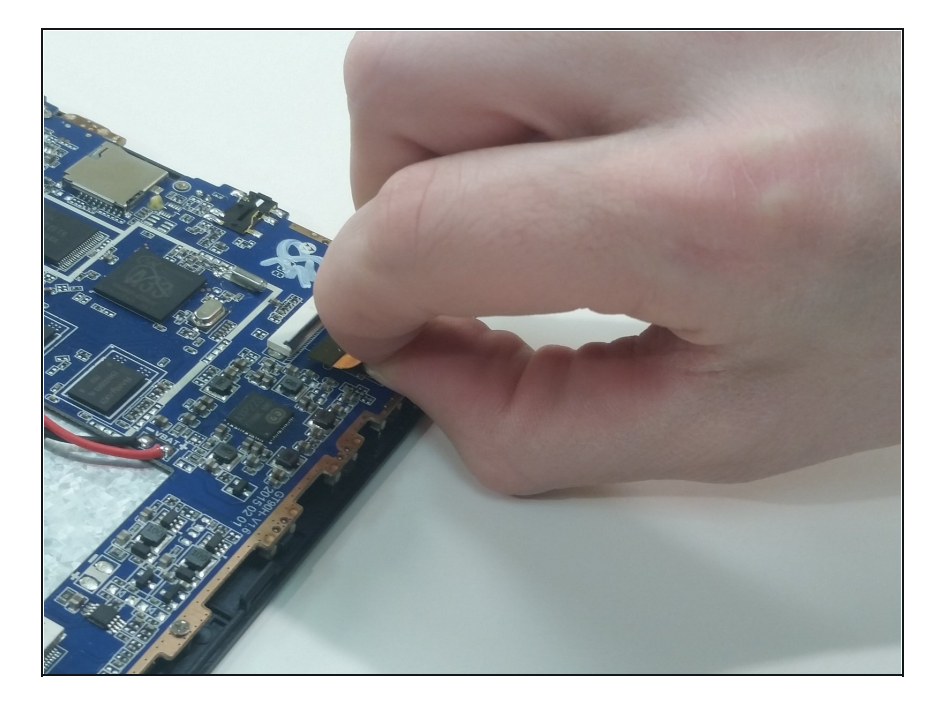

- Use the tip of the spudger or your fingernail to flip up the small flap on the ZIF connector.
- Carefully remove the ribbon cable from the connector.

### **Step 5**

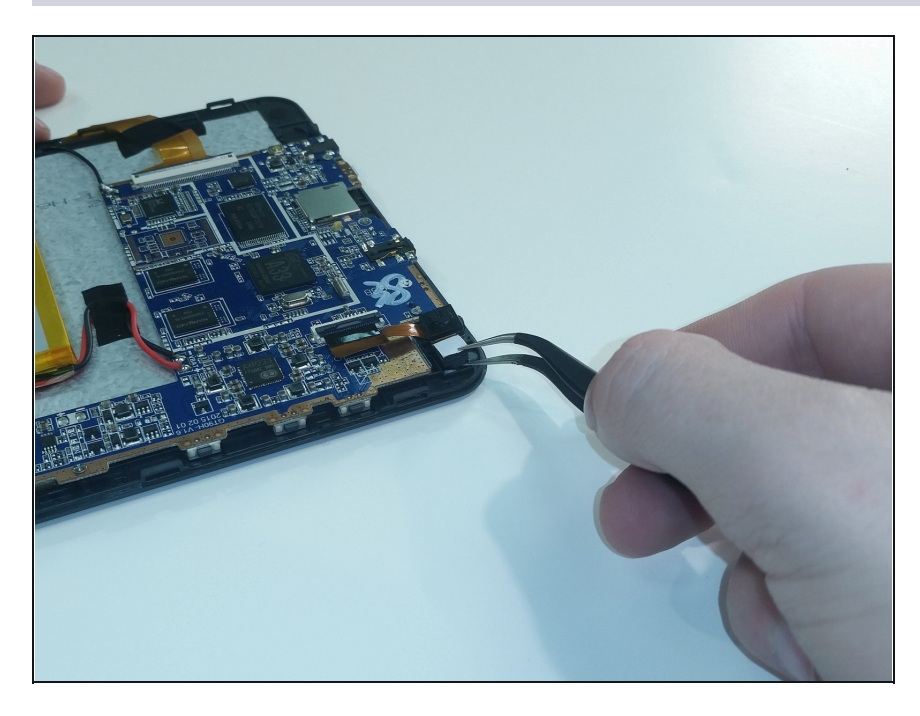

Remove the camera from its position at the top of the tablet.

To reassemble your device, follow these instructions in reverse order.